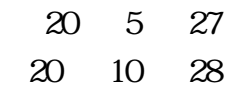

# Web

# Windows2000 XP

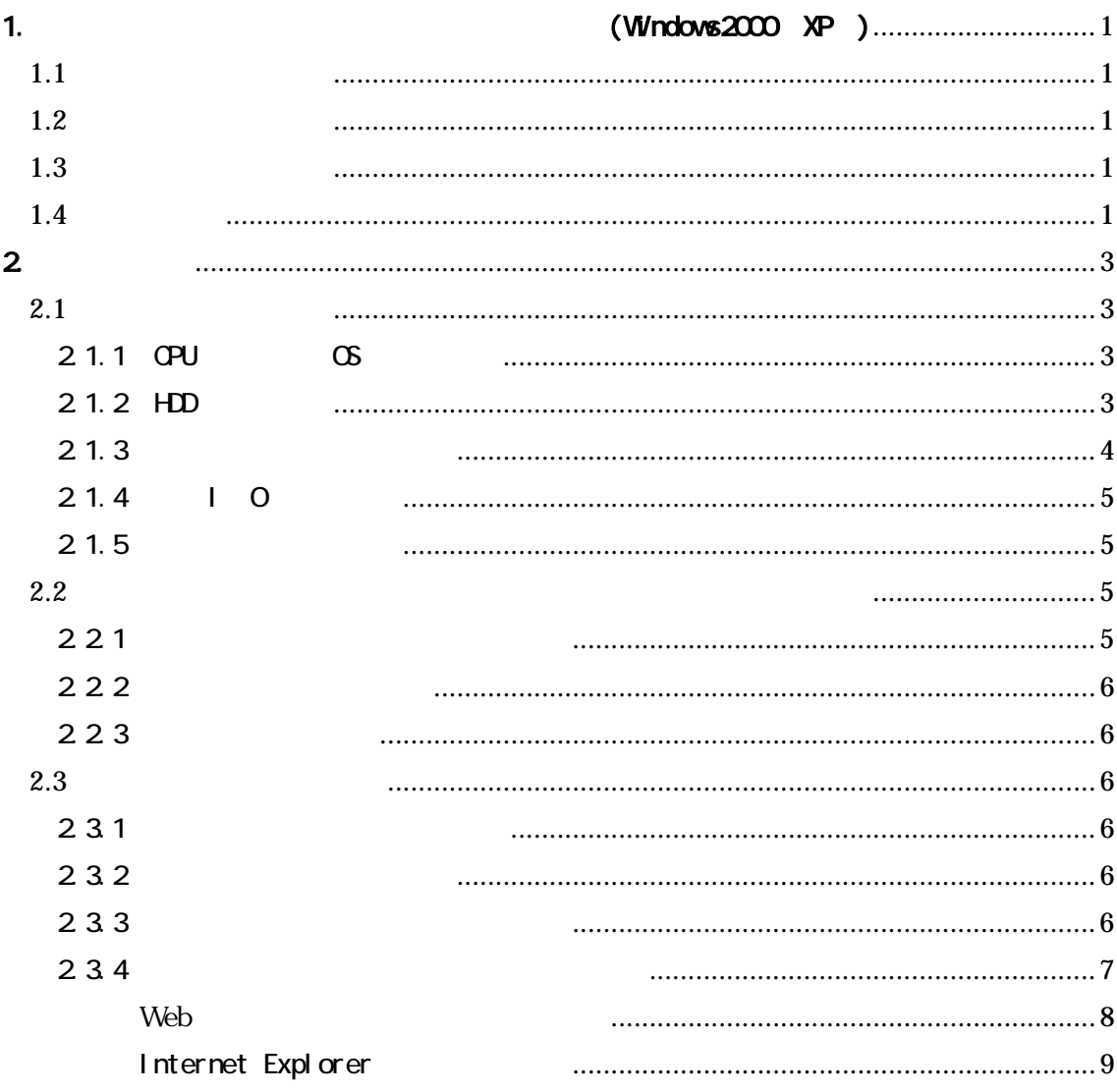

<span id="page-1-0"></span>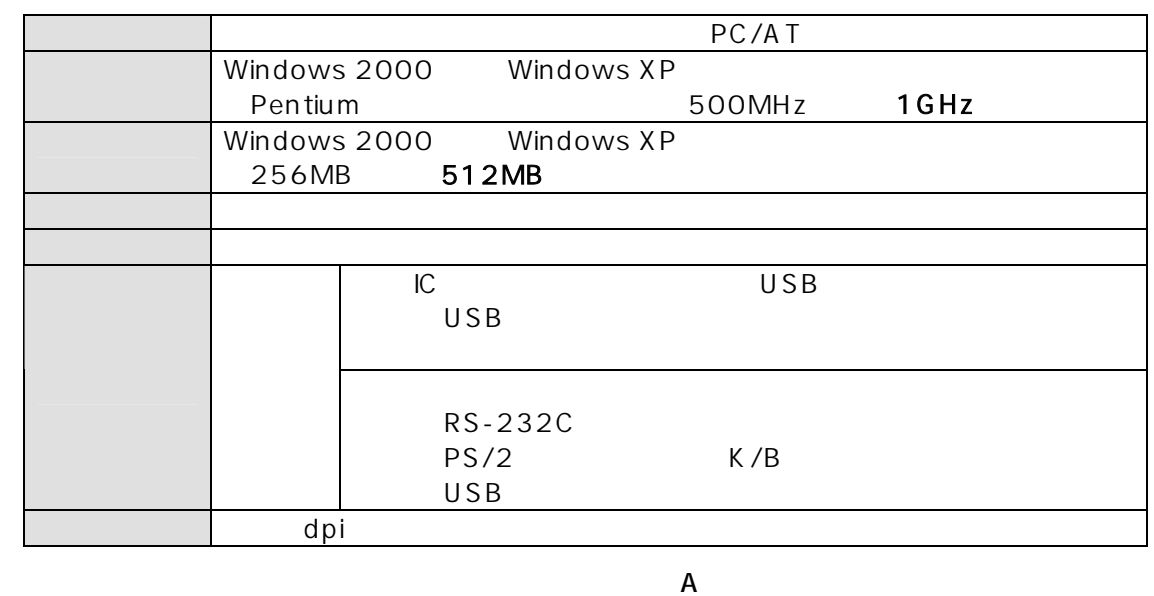

HUB HUB HUB

Windows 2000 Professional Windows XP Professional Windows XP Home Edition<br>Internet Explorer 6.0 SP1 IE7.0 Internet Explorer 6.0 SP1 Adobe Reader 5.0 0

Windows Update

(29 SP3(Service Pack 3) 2008 11 5

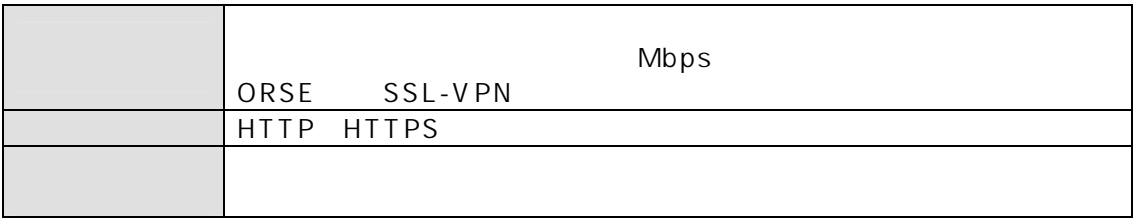

## VPN Virtual Private Network

<span id="page-2-0"></span> $VPM$ 

Internet Explorer

 $\mathbb{P}$ 

<span id="page-3-0"></span>2. 確認方法

## 2.1.1 CPU CS

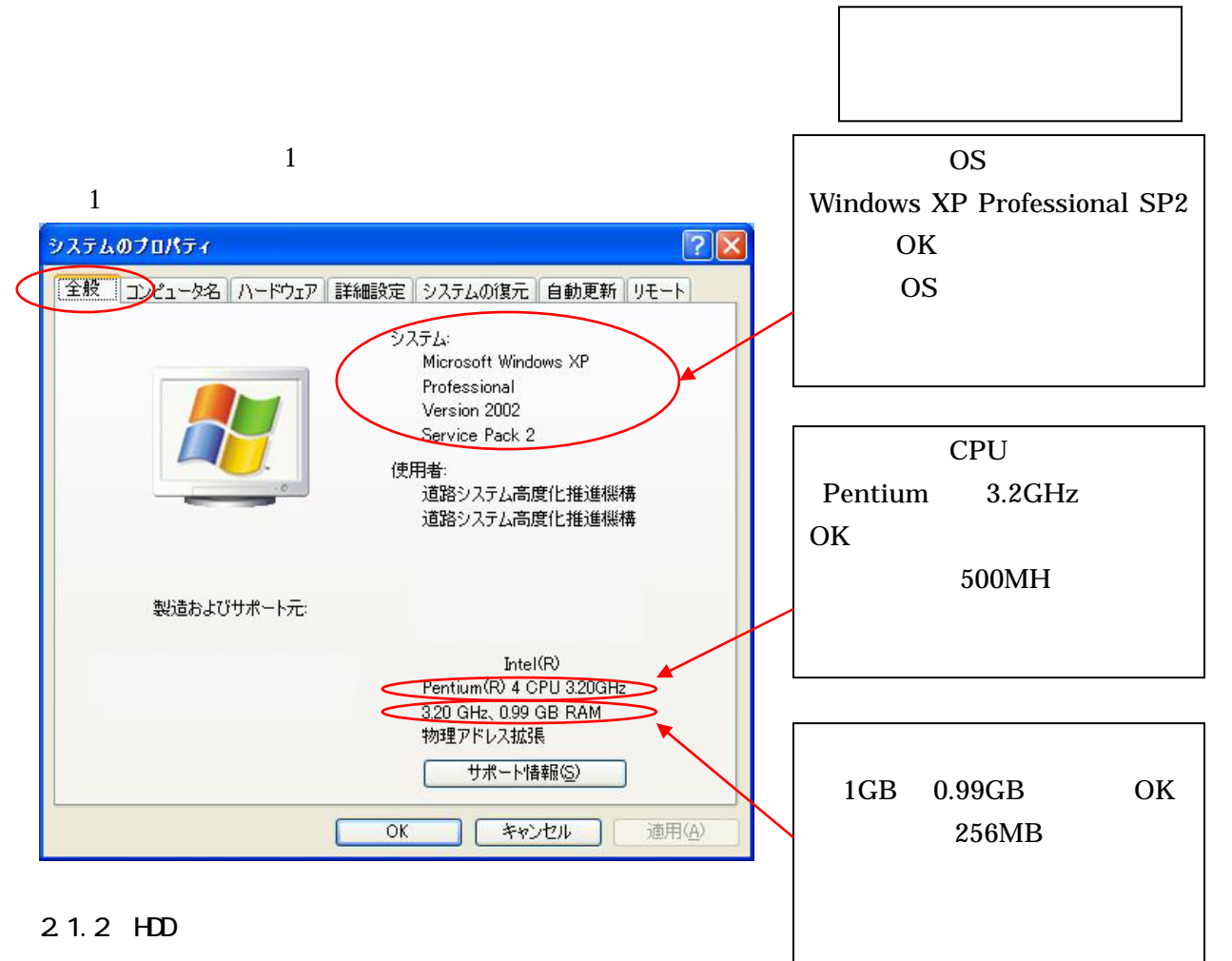

【図 2

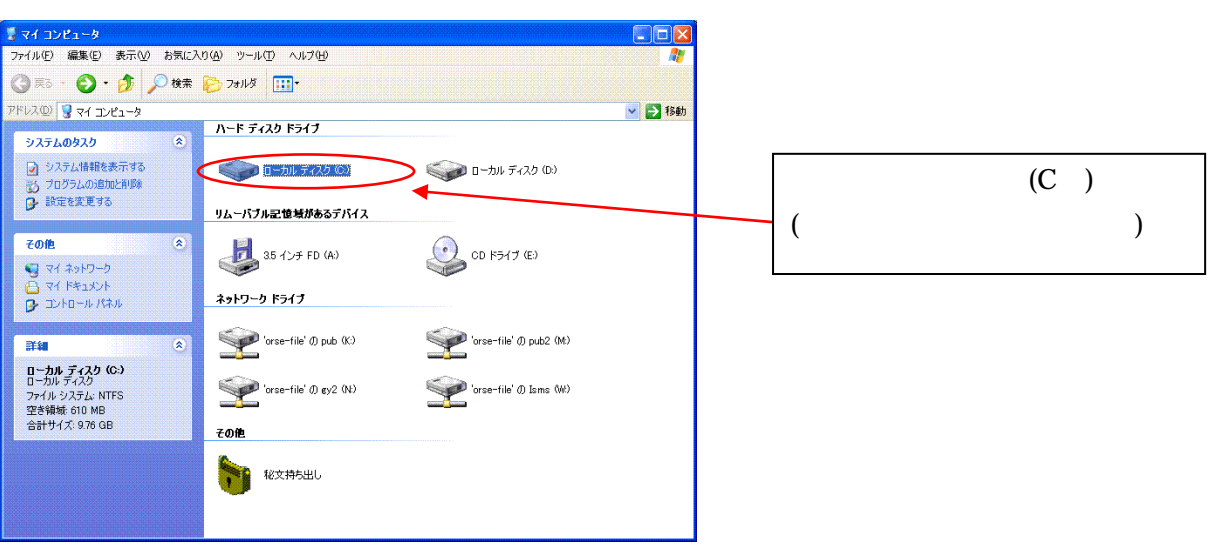

 $\overline{\mathcal{Z}}$ 

<span id="page-4-0"></span>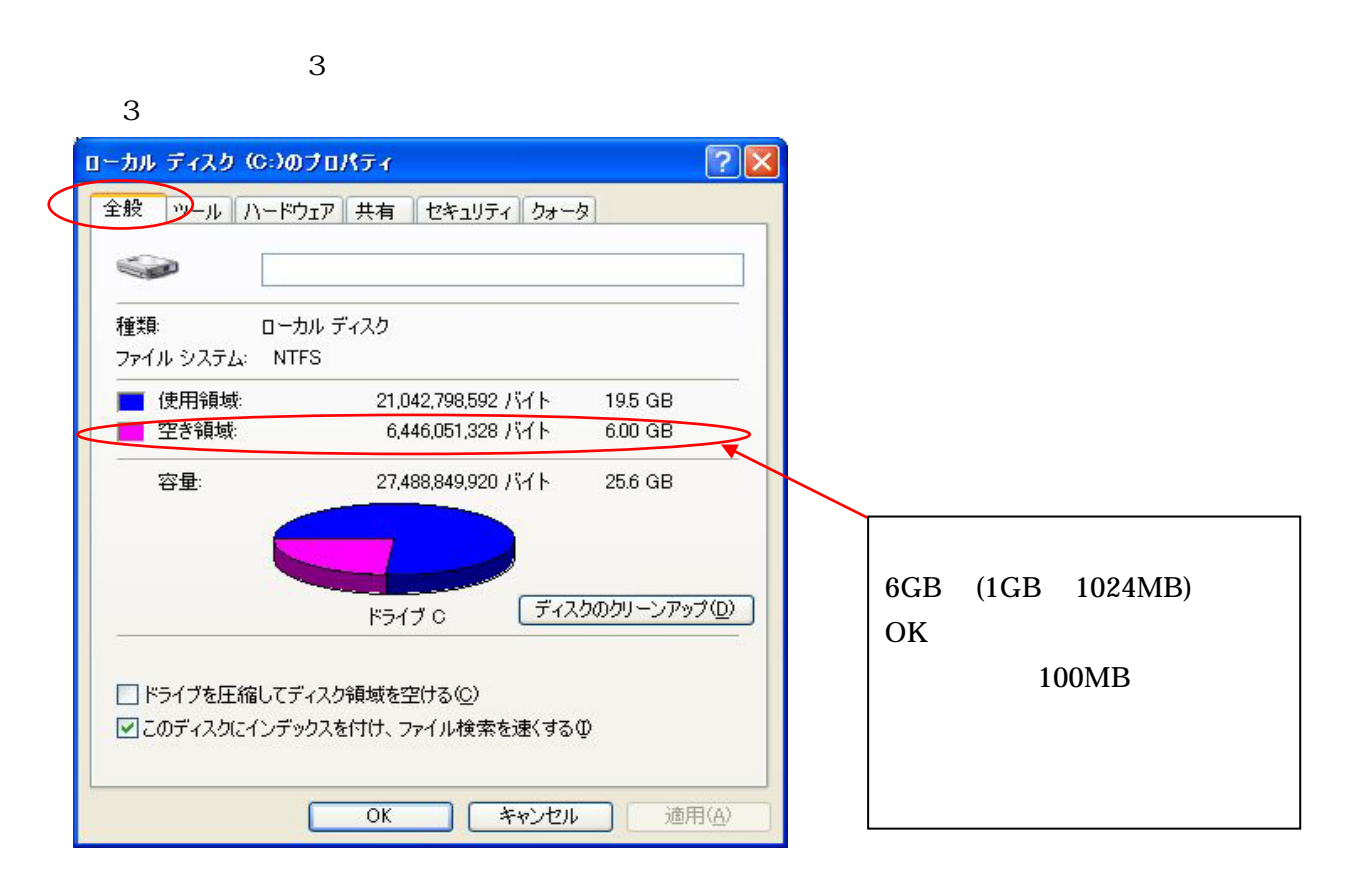

 $\mathbf C$ :)

 $2.1.3$ 

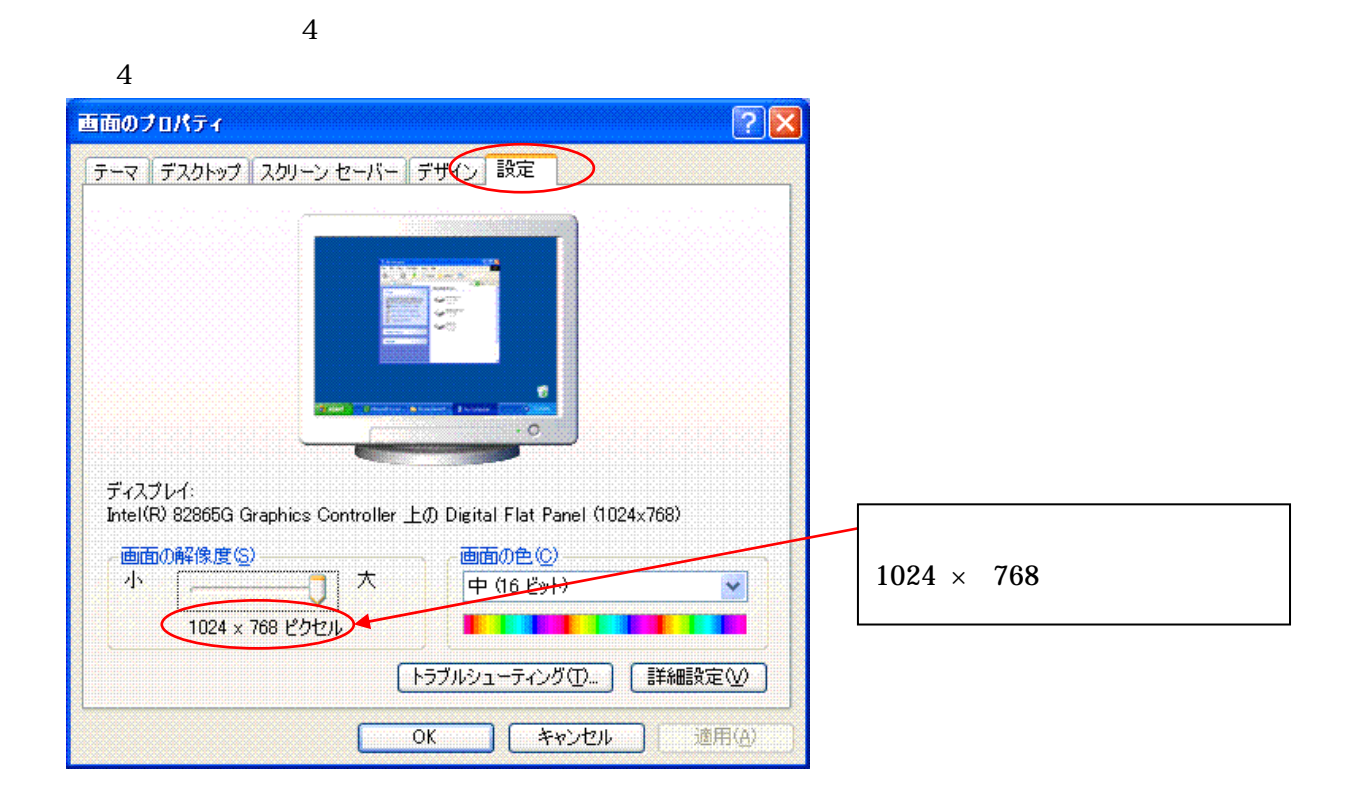

<span id="page-5-0"></span>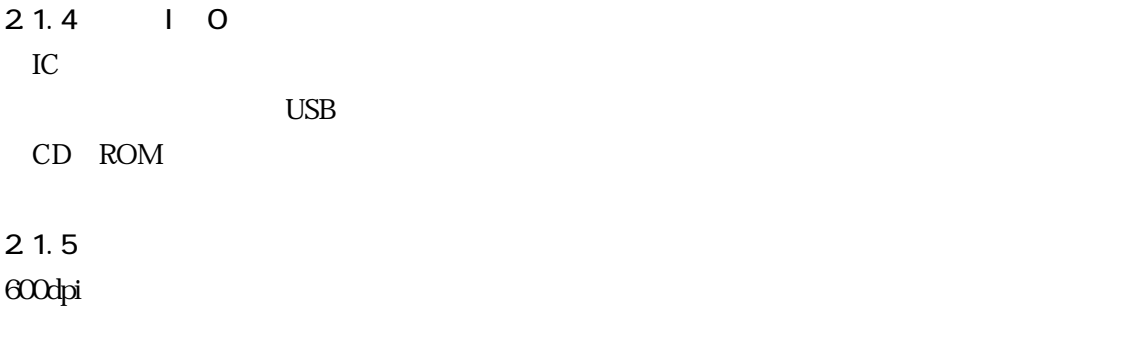

2.2.1「セキュリティソフト」の確認方法

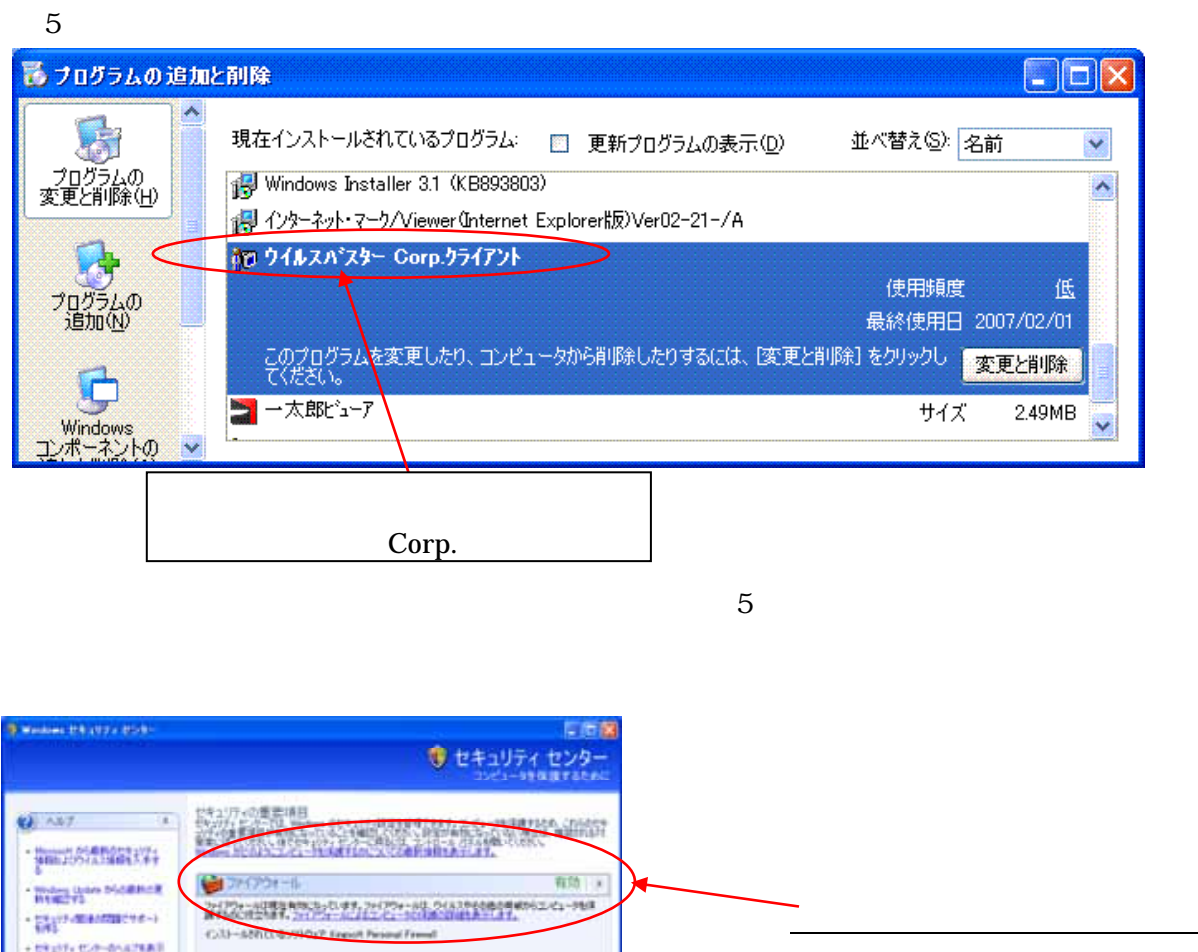

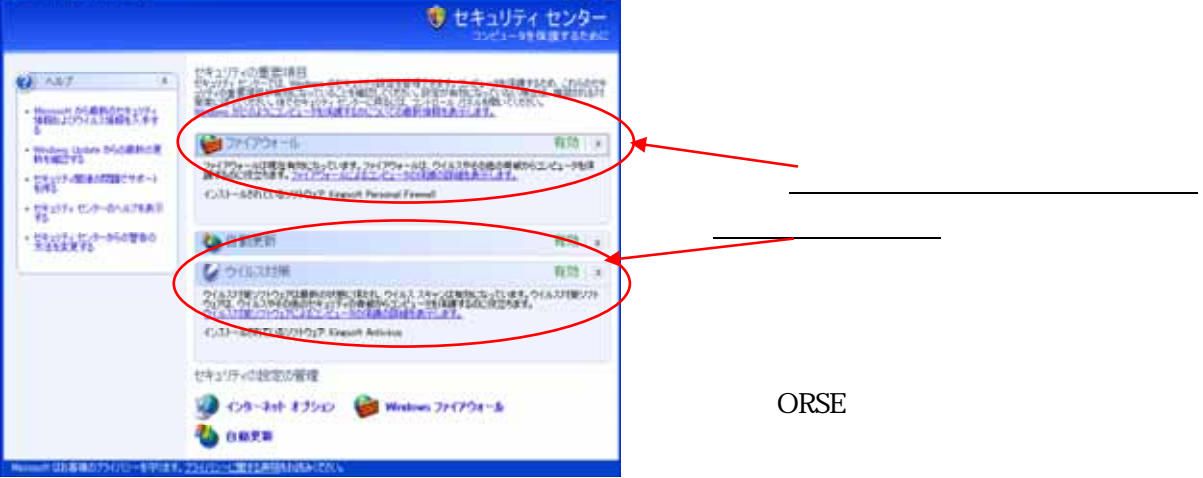

## <span id="page-6-0"></span>222

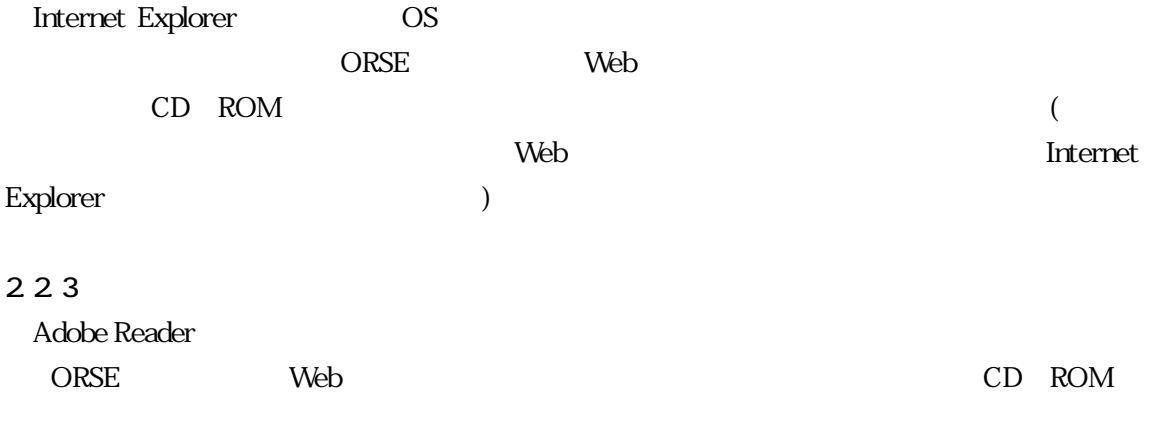

#### 231

 $($  $Mbps$  ( )

回線速度が遅い場合は、Web セットアップシステムを快適にご利用いただけません。

 $2.3.2$ HTTP HTTPS  $2.3.1$ SSL-VPN

#### 233

Internet Explorer

LAN

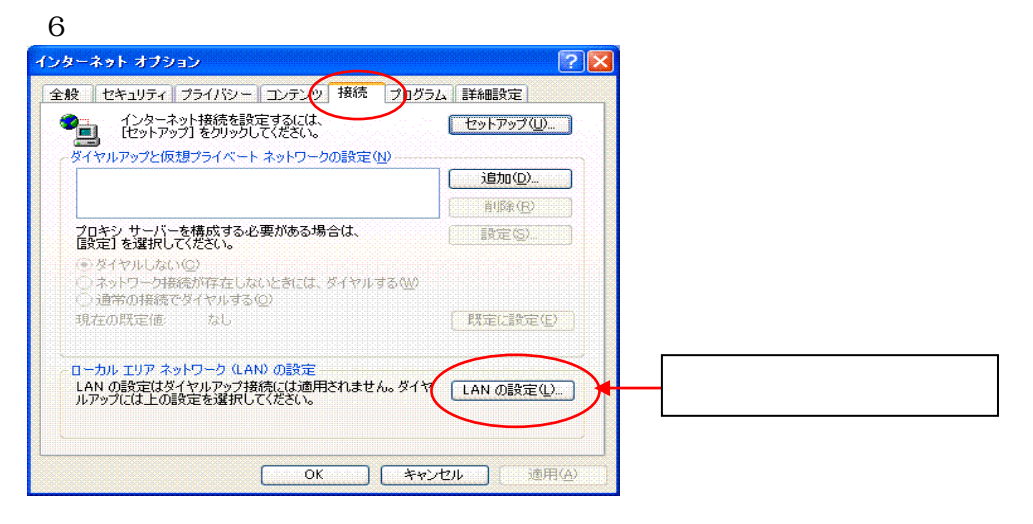

 $\ddot{o}$ 

認が必要です。この場合には、「別紙2」を御社のネットワーク管理者に提示して ORSE

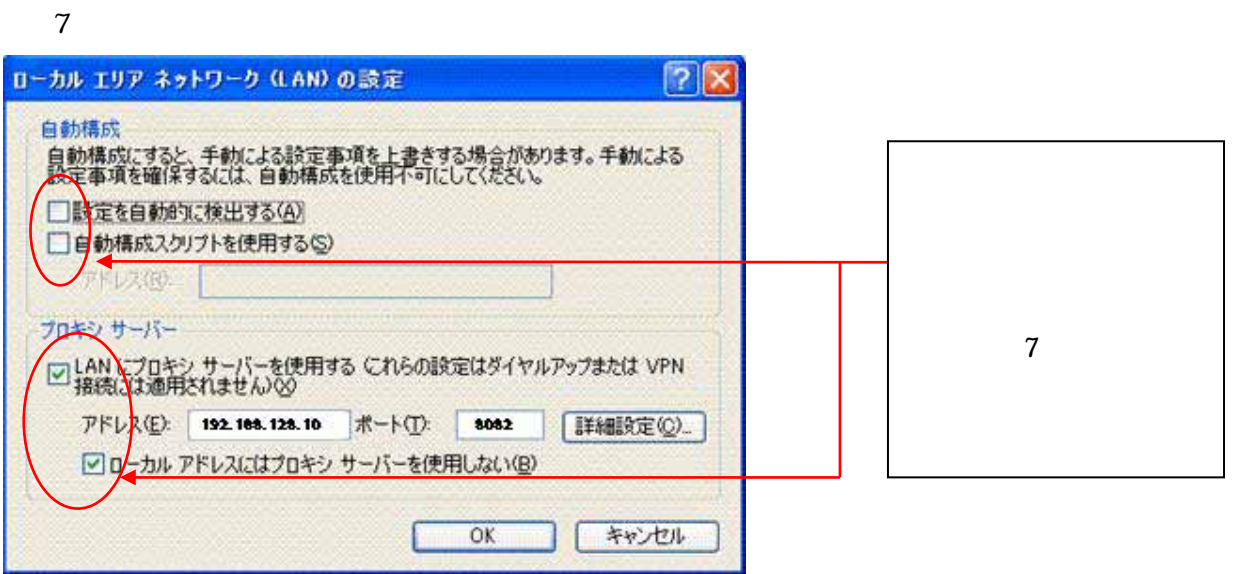

<span id="page-7-0"></span> $\overline{7}$ 

234

## <span id="page-8-0"></span>Web

ORSE Web

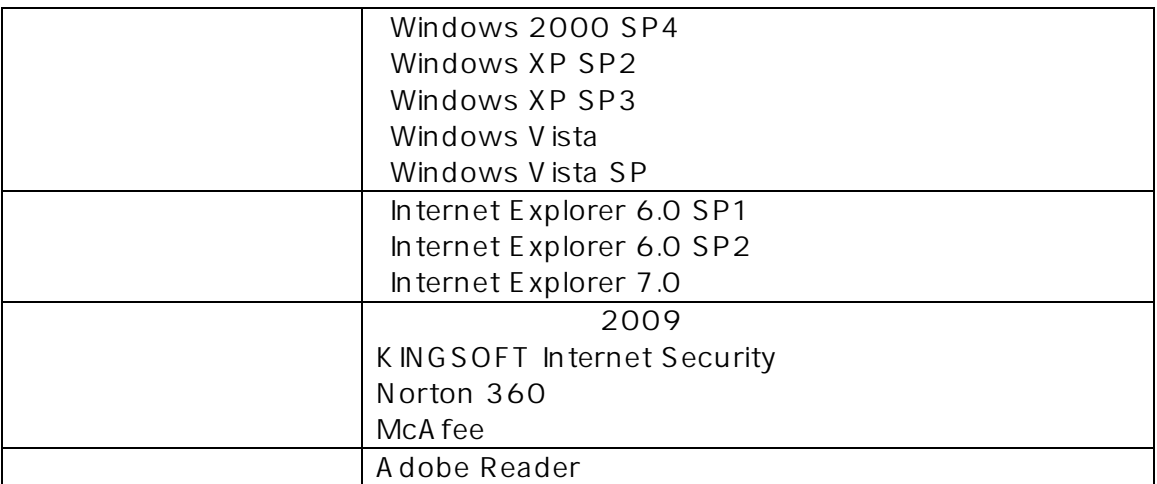

 $(2009)$ 

Internet Security U インストール Yahoo Yahoo

※Internet Explorer 7.0 「ページ 拡大/縮小」機能にお 100%以外でご使

20

ORSE

Windows2000 WindowsXP Windows Vista Internet Explorer Microsoft Corporation

## <span id="page-9-0"></span>Internet Explorer

 $1$ 

 $(L)$ 

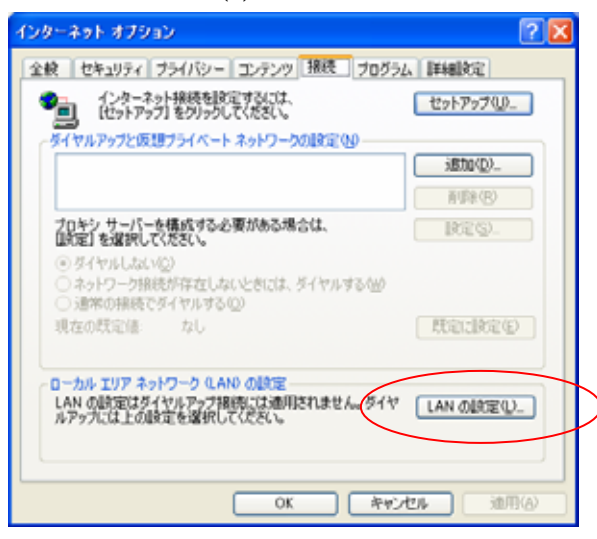

 $IP$ 

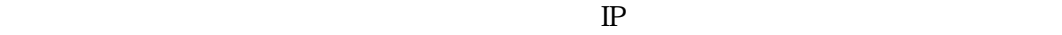

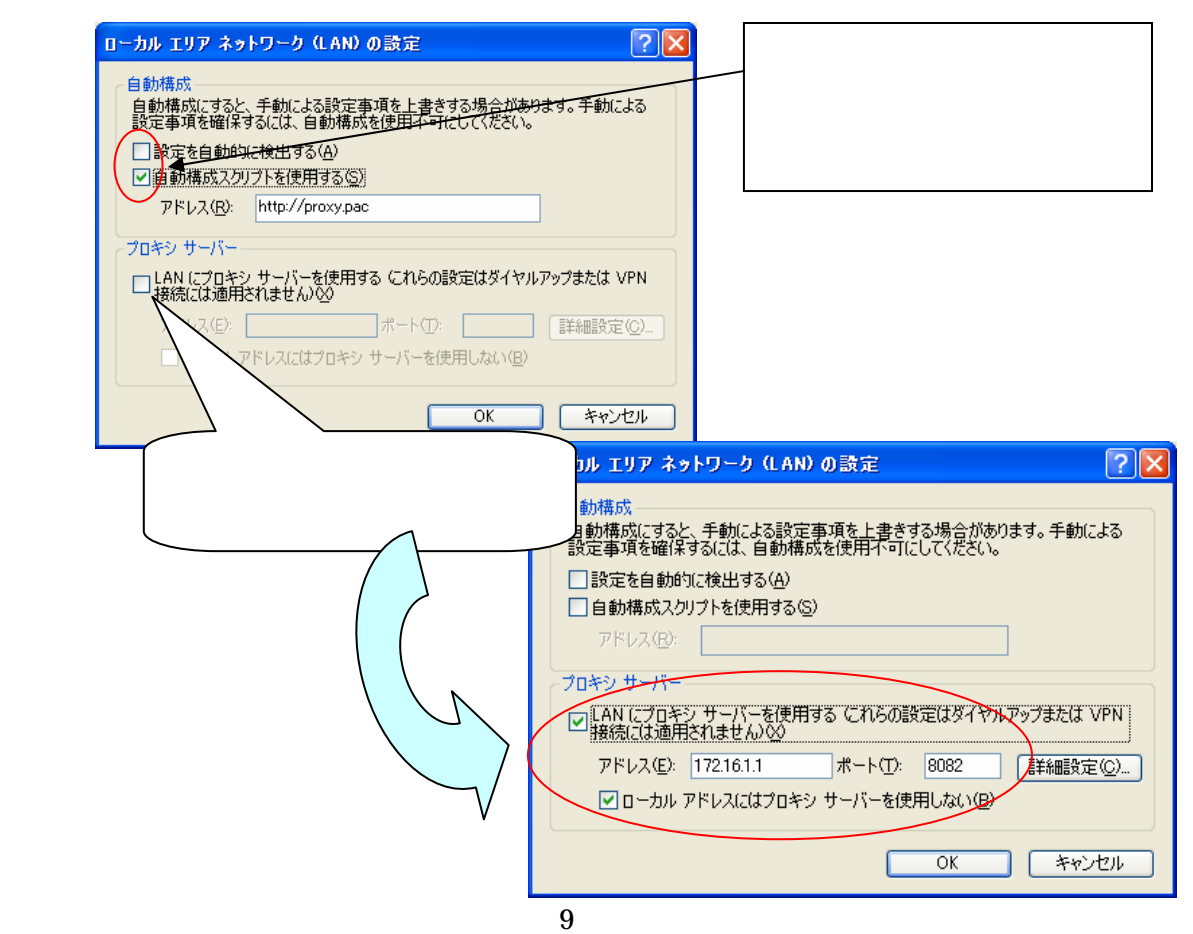

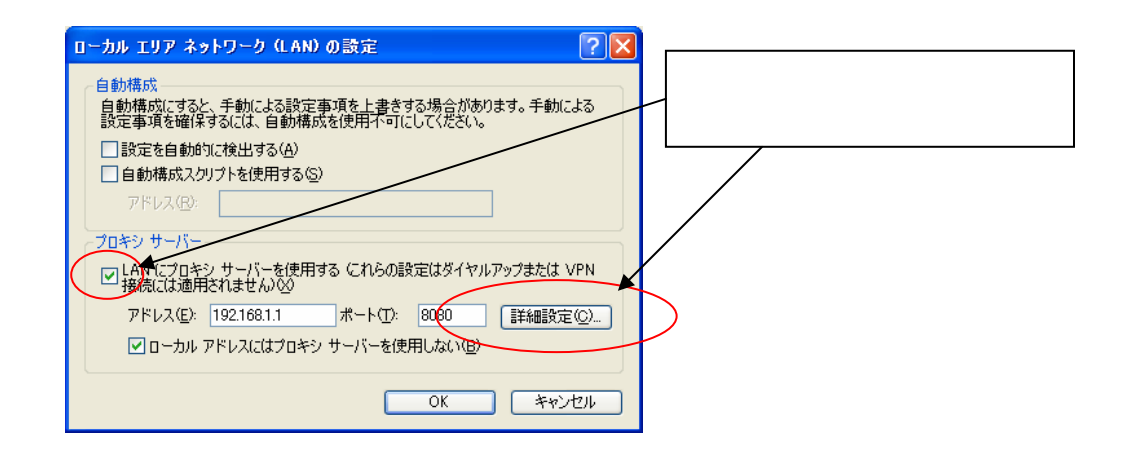

 $(C)$ 

 $(N)$  125.29.58.28

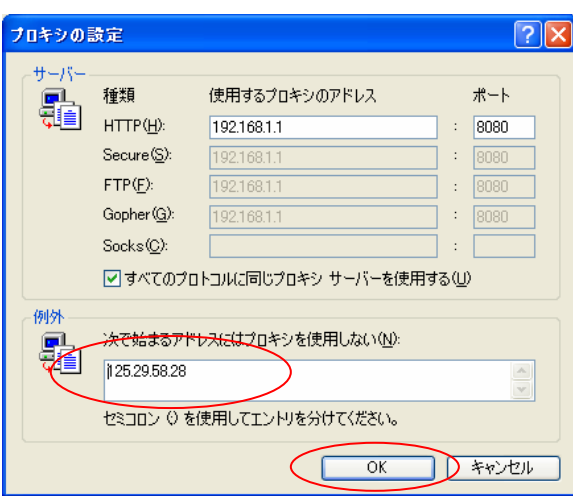

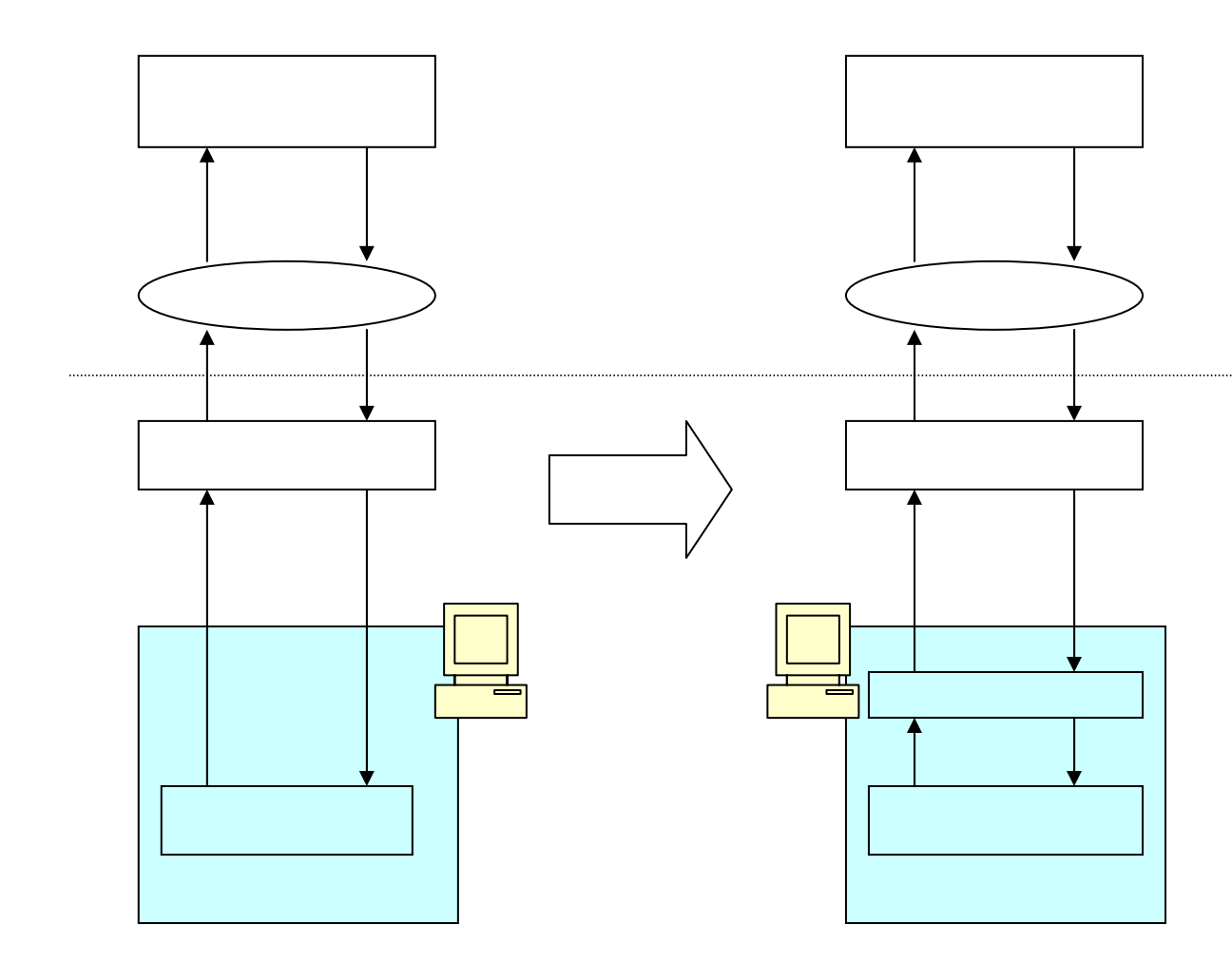